# СОГЛАСОВАНО УТВЕРЖДАЮ

Директор ООО «Инженерный Центр России Современные технологии»

 $\overline{60}$ М.В. Громов **AHM** 2018 г M.II. 44130 6344400

Заместитель директора **ФЕХП «ВНИИМС»** либ производственной метрологии **АНА МЕДА.В. Иванникова** Multo gena 2018 г.

# **Аппараты высоковольтные испытательные CKAT-Ml00B**

## **МЕТОДИКА ПОВЕРКИ**

**СТСК.411722.009 МП** 

2018 г

# СОДЕРЖАНИЕ

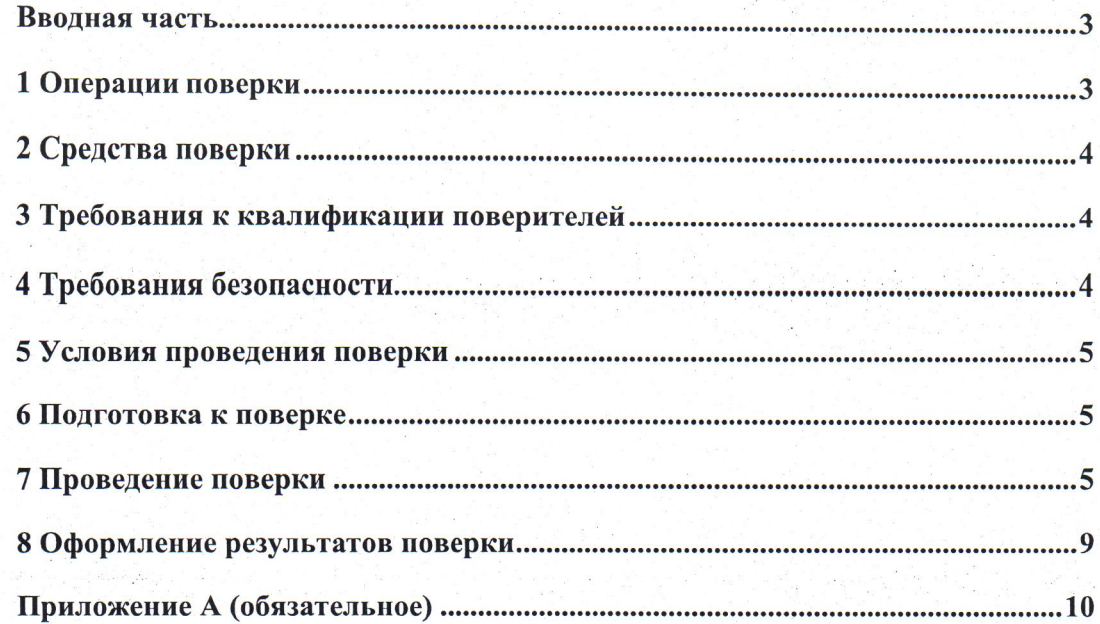

#### Вволная часть

Настоящая распространяется методика аппараты Ha высоковольтные CKAT-M100B (далее по испытательные тексту аппараты), выпускаемые ООО «Инженерный центр России Современные технологии», г. Волгоград, и устанавливает методы и средства первичной и периодической поверок.

На испытания представляют один аппарат, укомплектованный в соответствии с руководством по эксплуатации, и комплект следующей технической и нормативной документации:

CTCK.411722.009 P<sub>3</sub> паспорт руководство  $\Pi$ <sup>O</sup> эксплуатации  $\mathbf{M}$ СТСК.411722.009 ПС;

- методика поверки СТСК.411722.009 МП.

Интервал между поверками составляет 1 год.

#### 1 Операции поверки

1.1 При проведении поверки аппарата должны быть выполнены операции, приведенные в таблице 1.

Таблица 1 - Операции поверки

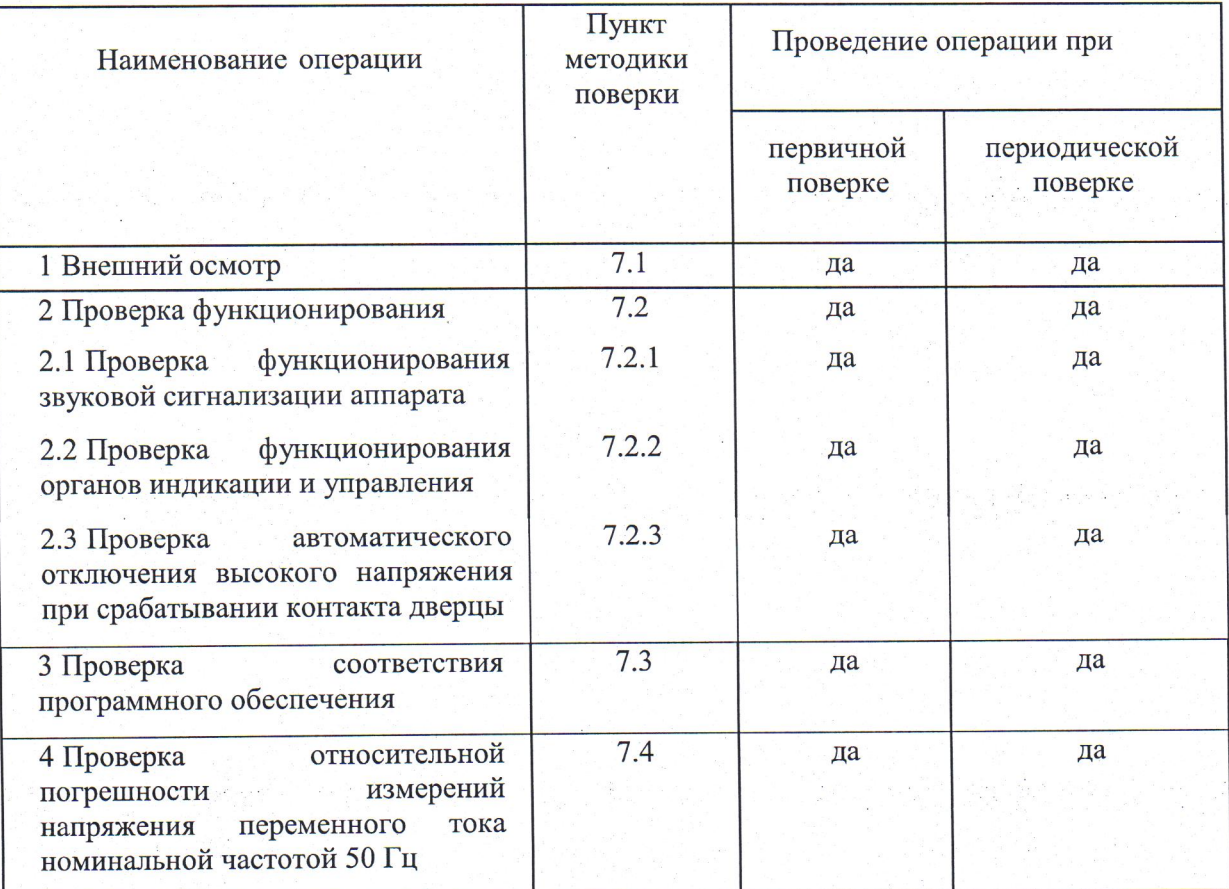

#### 2 Средства поверки

 $2.1$  При проведении поверки должны быть применены основные  $\overline{\mathbf{M}}$ вспомогательные средства, указанные в таблице 2.

Таблица 2- Средства поверки

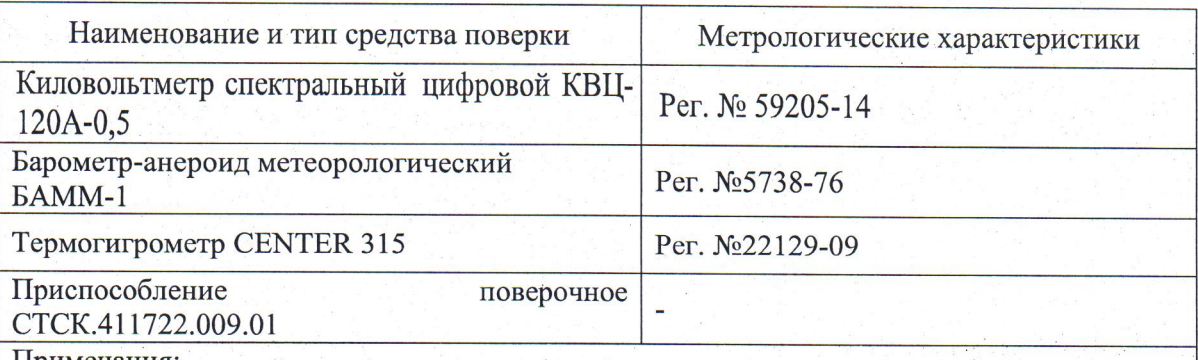

Примечания:

1 Вместо указанных в таблице 2 эталонных и вспомогательных средств поверки, разрешается применять другие аналогичные измерительные приборы, обеспечивающие измерение соответствующих параметров с требуемой точностью.

2 Все средства измерений должны быть исправны, поверены и иметь свидетельства (отметки в формулярах или паспортах) о поверке.

#### 3 Требования к квалификации поверителей

3.1 К проведению поверки допускают лиц, аттестованных в качестве поверителей средств измерений электрических величин.

3.2 Поверитель должен пройти инструктаж по технике безопасности и иметь действующее удостоверение на право работы в электроаппаратах с квалификационной группой по электробезопасности не ниже IV.

#### 4 Требования безопасности

4.1 При проведении поверки необходимо соблюдать требования безопасности, регламентируемые Правилами по охране труда при эксплуатации электроустановок, а также требования безопасности, приведенные в руководствах по эксплуатации на применяемое оборудование.

4.2 Лица, допускаемые к поверке аппарата, должны иметь группу по электробезопасности не ниже IV.

4.3 Аппарат и средства поверки должны быть заземлены гибким медным проводом сечением не менее 4 мм<sup>2</sup>. Подсоединение зажимов защитного заземления к контуру заземления должно осуществляться ранее других соединений. Отсоединение заземления при разборке измерительной схемы должно производиться после всех отсоединений.

4.4 Розетка однофазной сети питания аппарата должна быть снабжена контактом заземления, подключенным к контуру защитного заземления.

4.5 Помещения, предназначенные для поверки, должны удовлетворять требованиям пожарной безопасности по ГОСТ 12.1.004-91.

4.6 Должны быть проведены технические и организационные мероприятия по обеспечению безопасности проводимых работ в соответствии с действующими положениями ГОСТ 12.2.007.0-75 и ГОСТ 12.2.007.3-75.

#### 5 Условия проведения поверки

Поверка производится при нормальных условиях по ГОСТ 22261-94:

- температура окружающего воздуха, °С
- относительная влажность. %
- атмосферное давление, кПа  $-$
- частота питающей сети, Гц
- напряжение питающей сети, В
- коэффициент искажения синусоидальности формы кривой напряжения питающей сети, %, не более

#### 6 Подготовка к поверке

Перед поверкой должны быть выполнены следующие подготовительные работы:

- аппарат должен быть выдержан не менее 1 часа при нормальных условиях внешней среды, если перед поверкой он содержался в условиях, отличающихся от указанных.
- выполнены операции по подготовке к работе, предусмотренные руководствами по эксплуатации применяемых средств измерений.

#### 7 Проведение поверки

#### 7.1 Внешний осмотр

При проведении внешнего осмотра должно быть установлено соответствие поверяемого аппарата следующим требованиям:

- комплектность должна соответствовать паспорту;
- выключатель питания должен надежно фиксироваться в обеих позициях;
- не должно быть механических повреждений корпуса, органов управления; все надписи должны быть четкими и ясными;
- высоковольтные электроды, все разъемы, клеммы и провода не должны иметь повреждений, следов окисления и загрязнений;
- изоляторы высоковольтных электродов не должны иметь следов окисления и загрязнений.

При наличии дефектов аппарат бракуют и поверку прекращают.

7.2 Проверка функционирования аппарата

7.2.1 Проверку функционирования звуковой сигнализации проводят в следующей последовательности:

- включают аппарат выключателем питания;
- нажимают кнопку "МЕНЮ";
- выбирают в меню пункт "Звук";
- с помощью кнопки "Выбор" устанавливают значение "включен";
- нажимают кнопку "МЕНЮ" для выхода из меню;
- нажимают клавишу "СТОП", при этом должен прозвучать звуковой сигнал.

Результаты поверки считаются положительными, если при нажатии на кнопку "СТОП" звучит звуковой сигнал. При отсутствии звукового сигнала поверку прекращают и аппарат бракуют.

7.2.2 Проверку функционирования органов индикации и управления проводят в процессе его работы в соответствии с РЭ.

от 15 до 25: от 30 до 80; от 84 до106: от 49,5 до 50,5; от 198 до 242:

5.

Аппарат должен обеспечивать:

- работу кнопки "Меню";
- работу кнопки "Пуск";
- работу кнопки "Стоп";
- работу кнопки "Выбор";
- $-$  работу кнопки " $\blacktriangle$ ";
- работу кнопку " ▼ ";
- работу выключателя питания

Символы на индикаторе должны быть читаемыми.

Результаты проверки считаются положительными, если вышеперечисленные органов управления работают и все символы на индикаторе аппарата читаемые. При невыполнении вышеуказанных требований поверку прекращают и аппарат бракуют.

7.2.3 Проверку автоматического отключения высокого напряжения при срабатывании контакта дверцы проводят в следующей последовательности:

- включают аппарат выключателем питания;
- нажимают клавишу "Пуск" и дожидаются начала набора выходного напряжения;
- открывают дверцу;
- индикатор "Внимание! ВЫСОКОЕ НАПРЯЖЕНИЕ" на передней панели должен погаснуть;
- отключают аппарат в соответствии с Руководством по эксплуатации.

Результаты проверки считаются положительными, если выполняются все вышеуказанные требования. При невыполнении вышеуказанного требования поверку прекращают и аппарат бракуют.

7.3 Проверка соответствия программного обеспечения

7.3.1 Проверка номера версии встроенного микропрограммного программного обеспечения (ПО) производится при включении аппарата. Во время включения аппарата в нижней строке индикатора (см. рис.1) появляется версия ПО, которая должна соответствовать версии, указанной в таблице 3

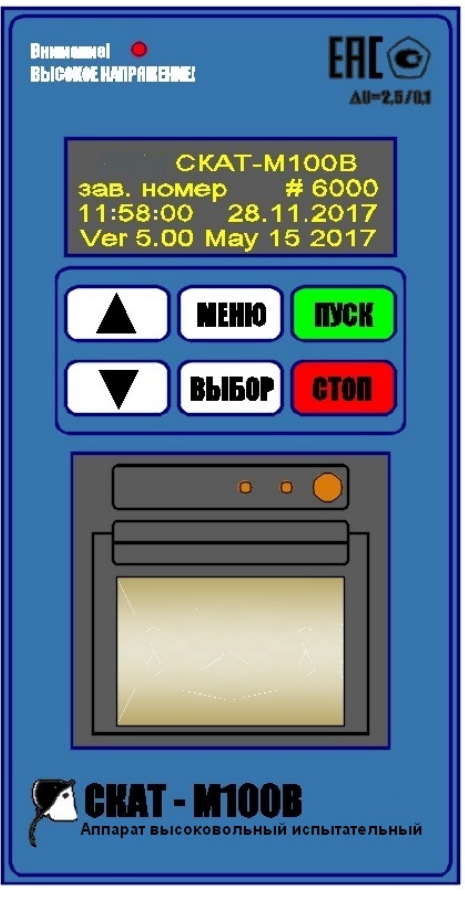

Рис. 1 Проверка версии встроенного микропрограммного ПО

Проверка номера версии внешнего ПО производится следующим образом: запускают на персональном компьютере программу CKAT-M100B.exe. В верхнем меню выбирают «Помощь», далее - «О программе». В открывшемся окне появляется версия программы, которая должна соответствовать указанной в таблице 3.

Таблица 3

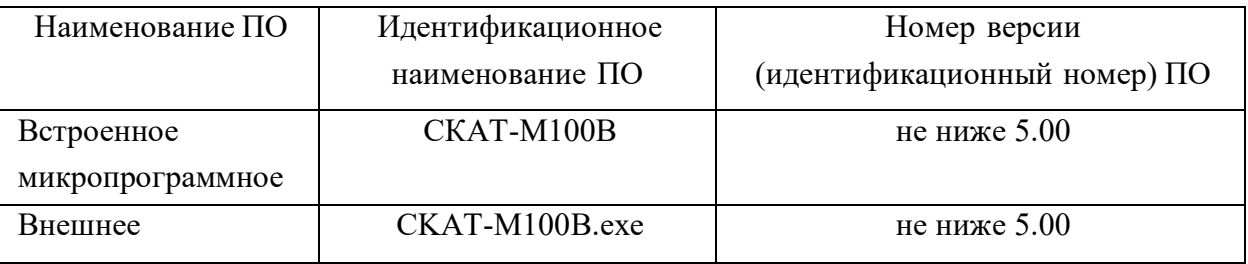

Результаты поверки считаются положительными, если номера версий внешнего и встроенного ПО соответствуют указанным в таблице 3. При невыполнении этих требований поверку прекращают и аппарат бракуют.

7.4 Проверку относительной погрешности измерений среднеквадратический значений напряжения переменного тока номинальной частотой 50 Гц производят в следующей последовательности:

7.4.1 Собирают схему, приведенную на рис. А.1 (приложение А), используя для подключения киловольтметра к правому электроду аппарата приспособление поверочное CTCK.411722.009.01.

7.4.2 Включают аппарат выключателем питания.

7.4.3 Нажимают кнопку "МЕНЮ", в меню кнопками "А" и "У" выбирают пункт "Режим поверки" и нажимают кнопку "ВЫБОР".

7.4.4 Нажимают кнопку "ПУСК" для входа в режим поверки.

7.4.5 При необходимости можно остановить подъем стола на текущей высоте нажатием кнопки "ПУСК".

7.4.6 После окончания подъема стола включают высокое напряжение кнопкой "ВЫБОР".

7.4.7 Нажимая кнопки "А" и "У", устанавливают поочередно значение напряжения на выходе СКАТ-М100В (параметр "сумма" на экране аппарата) равным:  $(10\pm0.5)$ ,  $(30\pm0.5)$ ,  $(50\pm0.5)$ ,  $(70\pm0.5)$ ,  $(100\pm0.5)$  кВ, записывая в каждой точке значения напряжения на правом электроде  $U_{M100B\ \ npa}$  (параметр "правый" на экране аппарата) и показания эталонного прибора  $U_{\scriptscriptstyle\beta\{\scriptscriptstyle\}}$   $_{\scriptscriptstyle\gamma\{\scriptscriptstyle\}}$ 

7.4.8 Выходят из режима поверки, нажимая кнопку "СТОП".

7.4.9 Выключают прибор, нажимая выключатель питания.

7.4.10 Собирают схему, приведенную на рис. А.2 (приложение А), используя для подключения киловольтметра к левому электроду аппарата приспособление поверочное CTCK.411722.009.01.

7.4.11 .Повторяют п.п. 7.4.2-7.4.6.

7.4.12 Нажимая кнопки "А" и "V", устанавливают поочередно значение напряжения на выходе СКАТ-М100В (параметр "сумма" на экране аппарата) равным:  $(10\pm0.5)$ ,  $(30\pm0.5)$ ,  $(50\pm0.5)$ ,  $(70\pm0.5)$ ,  $(100\pm0.5)$  кВ, записывая в каждой точке значения напряжения на левом электроде  $U_{\text{M100B, new}}$  (параметр "левый" на экране аппарата) и показания эталонного прибора  $U_{\scriptscriptstyle{3-{\it n}ee}}$ .

7.4.13 Выходят из режима поверки, нажимая кнопку "СТОП".

7.4.14 Выключают прибор, нажимая выключатель питания.

7.4.15 Рассчитывают в каждой точке относительную погрешность  $\delta_{\text{max}}$  $\Pi$ <sup>O</sup> формуле:

$$
\delta_{\eta_{\text{pas}}} = \frac{U_{\text{M100}} - U_{\text{p}}}{U_{\text{p}} - \eta_{\text{pas}}} \cdot 100\% \tag{1}
$$

где

значение напряжения на правом электроде по показаниям  $U_{M100B \text{ n}pa}$ СКАТ-М100В, кВ;

напряжение на правом электроде по показаниям эталонного  $U_{\scriptscriptstyle{3\,\textit{nnas}}}$ киловольтметра, кВ;

7.4.16 Рассчитывают в каждой точке относительную погрешность  $\delta$  $\Pi$ <sup>O</sup> формуле:

$$
\mathcal{S}_{\text{nee}} = \frac{U_{M100B\_{\text{nee}}}-U_{\vartheta_{\text{one}}}}{U_{\vartheta_{\text{one}}}} \cdot 100\% \tag{2}
$$

где

напряжение на левом электроде по показаниям эталонного  $U_{\scriptscriptstyle{\theta$  nes киловольтметра, кВ;

значение напряжения на левом электроде по показаниям  $U_{M100B}$  nes СКАТ-М100В, кВ;

погрешность измерений 7.4.17 Рассчитывают суммарную (алгебраическую) напряжения на левом и правом электроде по формуле:

$$
\delta_{\text{cyMM}} = \frac{\delta_{\text{npas}} + \delta_{\text{nes}}}{2} \tag{3}
$$

7.4.18 Результаты проверки считаются положительными, если во всех поверяемых точках относительная погрешность  $\delta_{c}$  не превышает 2,5%.

При отрицательном результате поверку прекращают и аппарат бракуют.

### 8 Оформление результатов поверки

8.1 Результаты поверки оформляют в соответствии с Приказом Министерства промышленности и торговли РФ от 2 июля 2015 г. № 1815 «Об утверждении Порядка проведения поверки средств измерений, требования к знаку поверки и содержанию свидетельства о поверке».

8.2 При положительном результате поверки в паспорт вносится соответствующая запись, заверяемая подписью поверителя и знаком поверки и (или) выдается свидетельство о поверке.

8.3 При отрицательном результате поверки аппарат не допускается к дальнейшему применению, свидетельство о поверке аннулируется, выписывается извещение о непригодности к применению и делается соответствующая запись в паспорте аппарата.

Е.Б. Селиванова Ведущий инженер отдела 206.1 ФГУП «ВНИИМС»

Начальник отдела 206.1 ФГУП «ВНИИМС»

С.Ю. Рогожин

# Приложение А (обязательное)

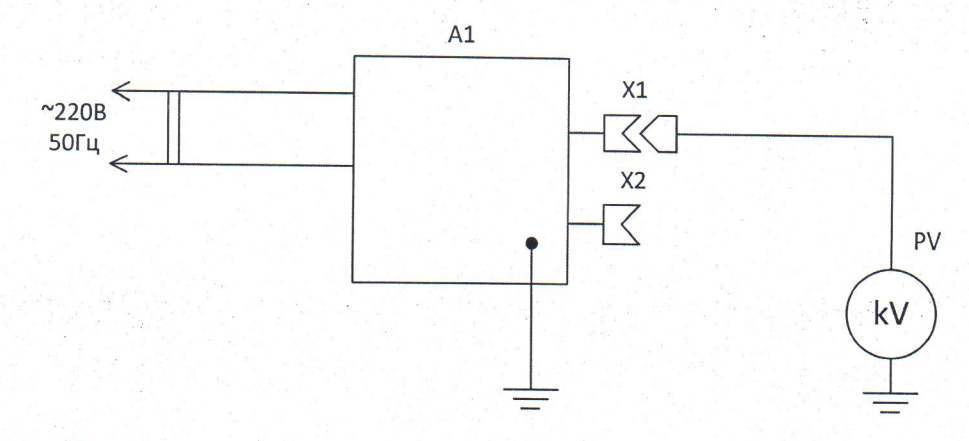

Рис. А.1. - Схема для проверки относительной погрешности измерений напряжения переменного тока частотой 50 Гц на правом электроде

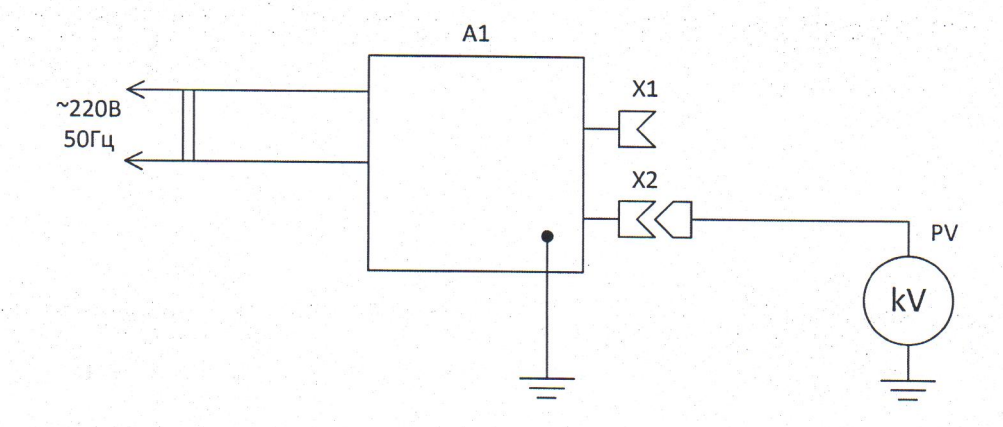

Рис. А.2.- Схема для проверки относительной погрешности измерений напряжения переменного тока частотой 50 Гц на левом электроде

- А1 аппарат высоковольтный испытательный СКАТ-М100В
- PV образцовый киловольтметр
- X1 правый электрод CKAT-M100B
- Х2 левый электрод СКАТ-М100В